# You can now connect to Thomastown Library Printers via WiFi and the Internet no matter where you are.

Here's how:

## 1.) From Tablet or Smartphone (Android/Apple/Blackberry):

- 1. Download the PrinterOn App from Google Play Store or iTunes App Store
- 2. Ensure your Location services are enabled in order to locate Thomastown Library Branch printer.
- 3. Open the App and select what it is you wish to print.
- 4. Collect your prints from Thomastown Branch Library during opening hours that day.

#### 2.) By email

| A4 Black & White: | thomastownbwa4@printspots.com  |
|-------------------|--------------------------------|
| A4 Colour:        | thomastowncola4@printspots.com |

### 3.) From Laptop or Desktop Computer or home computer:

Visit <u>https://www.printeron.net/kcl/thomastown</u> or right click and select 'open in new tab' and upload your print job!

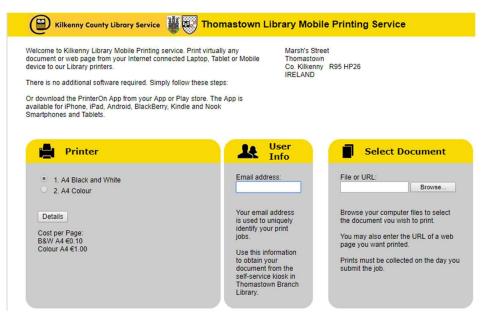

# Thomastown Branch Library Printer QR Codes

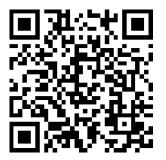

A4 Black & White

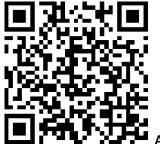

A4 Colour